# **WebbMotell - ISPConfig Hur lägger jag till en bilaga när jag skall skicka ett mail via webmail, från en mobil?**

Skapa första ett mail som skall skickas. Klicka sedan på de tre cirklarna enligt bilden nedan.

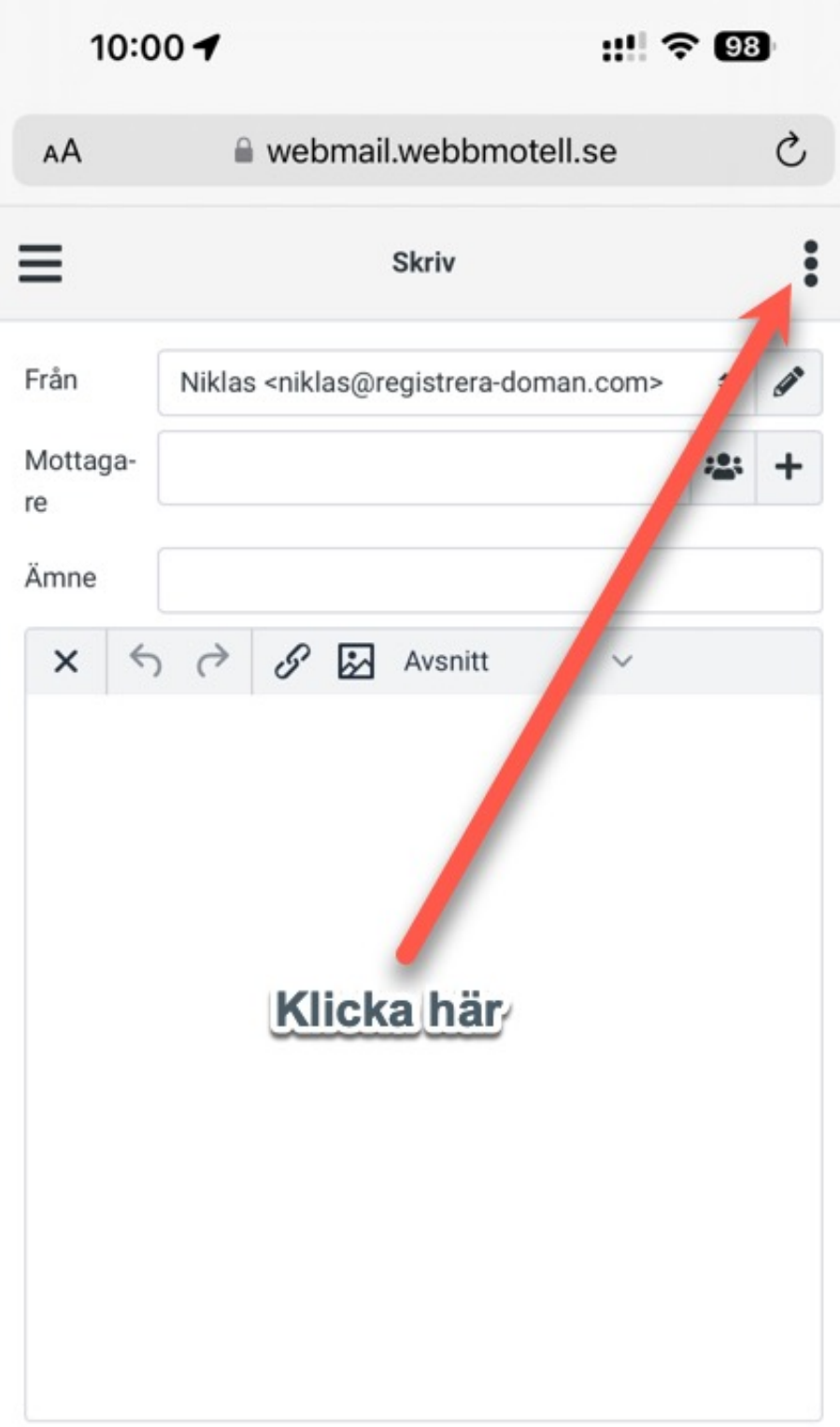

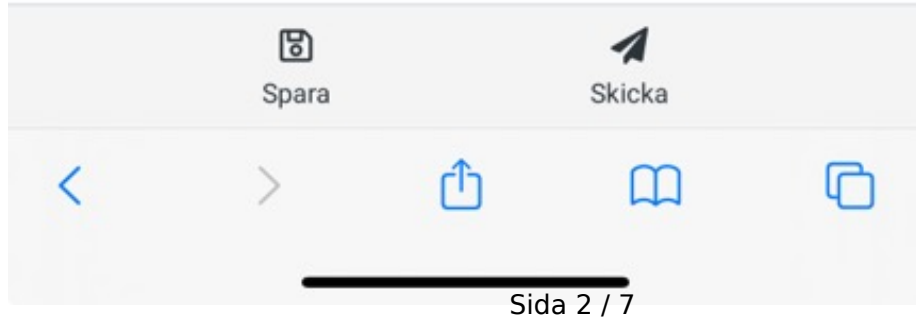

**(c) 2024 Admin <lennart@webbmotell.se> | 2024-05-11 23:04**

Klicka sedan på **Alternativ och bilagor** enligt bilden nedan.

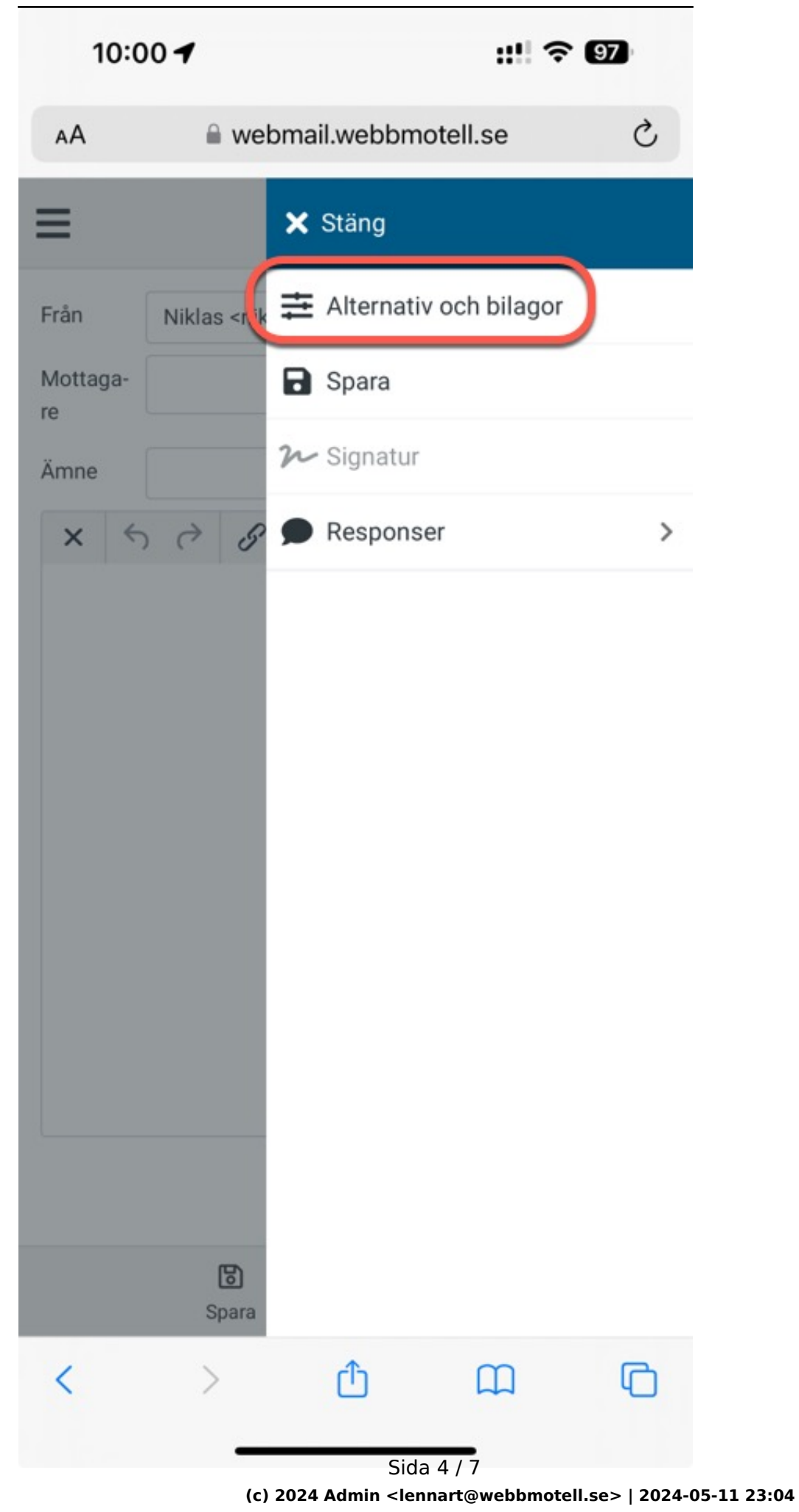

Klicka sedan på **Bifoga fil** för att ladda upp bilagan.

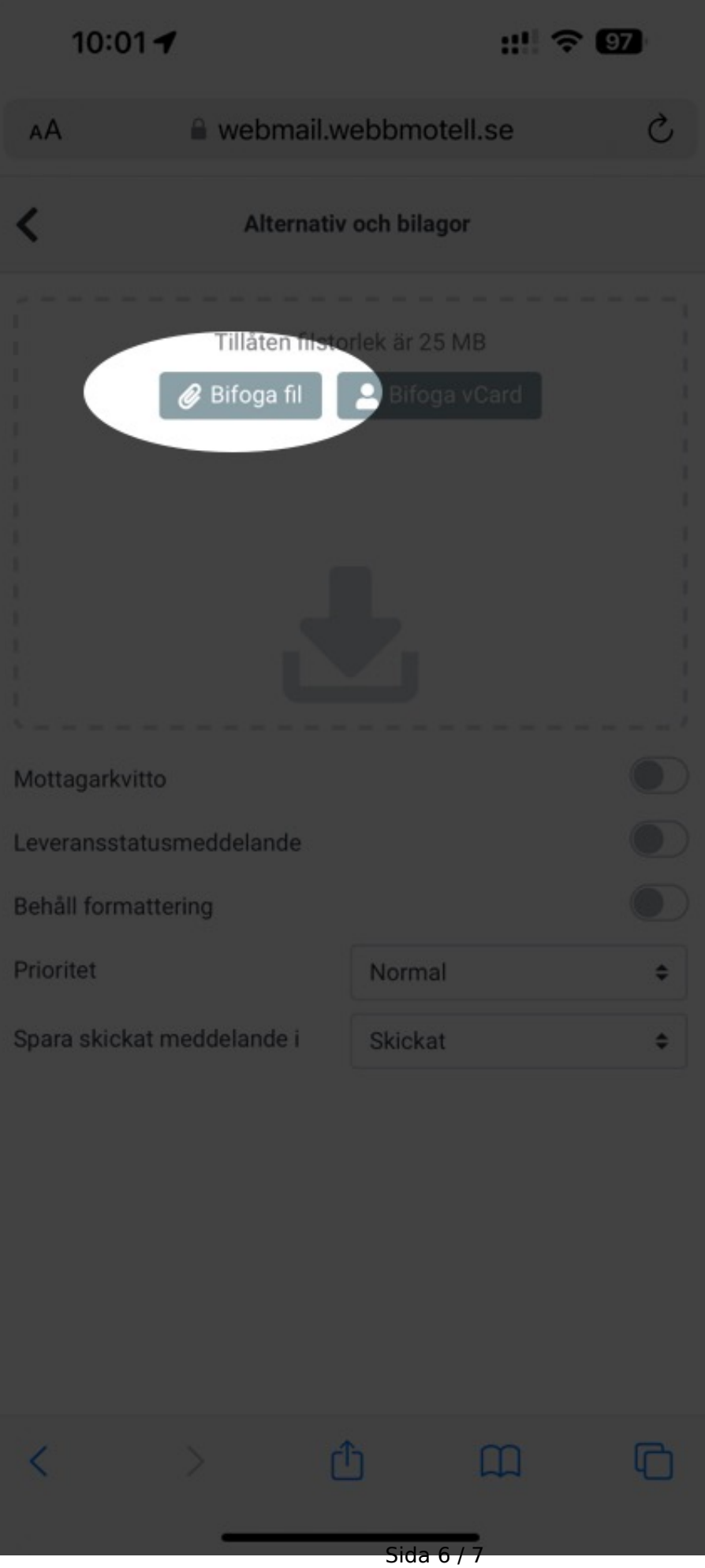

**(c) 2024 Admin <lennart@webbmotell.se> | 2024-05-11 23:04**

Dessa instruktioner gäller oavsett vilken enhet man använder, dator, mobiltelefon, padda, laptop osv.

Unikt lösnings-ID: #1038 Av: : Admin Senast uppdaterad: 2024-01-13 10:15